## **Registering services on the eduTEAMS Service**

ത **This page explains how to register a Service Provider on eduTEAMS Service**

**You can register services either using OpenID Connect or SAML2. Service requests are reviewed by the eduTEAMS Support team. In order to start the process, open the [Service Provider Registration form](https://webapp.eduteams.org/sp_request) in your browser. If you do not have an active session, you will be redirected to your Identity Provider in order to authenticate**

#### 1. **Requester Details**

**Display name** - Already prefilled from your eduTEAMS Profile

**Email** - Already prefilled from your eduTEAMS Profile

**Orgnanization** - If it is not prefilled, please enter the name of your organization. This can be different from the organization / legal entity providing the service

## **Requester Details**

#### Display name:

Andrijana Todosijevic

#### Email:

andrijana.todosijevic@amres.ac.rs

#### Organization

**2. Organization Information - Legal entity responsible for the service**

**Organization Name** - The name of the organization responsible for the service

**Organization Website** - The website of the organization responsible for the service

## **Organization Information**

### Legal entity providing the service

### **Organization Name**

### **Organization Website**

https://www.example.com

#### **3. Service Details**

**Service Name** - The name of the service

**Service Website (URL)** - The URL of the website or landing page for the service

**Service Logo (URL)** - A URL with the logo / icon of the service

**Service Description** - A description of what the service is

## **Service Details**

**Service Name** 

### Service Website (URL)

https://www.example.com

### Service Logo (URL)

https://www.example.com

### **Service Description**

#### **4. Contact Information**

Email addresses for administrative, security and technical contacts or teams responsible for the service

## **Contact information**

The email address of an administrative contact or team at the organisation

administrator@example.org

The email address of a security contact or team at the organisation

security@example.org

The email address of a technical contact or team at the organisation

technical@example.org

**5. Service Provider Policies**

**Privacy Notice (URL)** - A URL pointing to the privacy notice of the service

**Acceptable Usage Policy / Terms of Use** - A URL pointing to the Acceptable Usage Policy and / or Terms of Use of the service

**GÉANT Data Protection Code of Conduct** - Click the check box if the service is compliant with the GÉANT Code of Conduct. You can find more information about the GÉANT Code of Contact [on the GÉANT website](https://www.geant.org/uri/Documents/GEANT_DP_CoC_ver1.0.pdf)

**Sirtfi** - Click the check box if the service is comliant with Sirtfi. You can find more information about the Sirtfi framework [on the REFEDS website](https://refeds.org/wp-content/uploads/2016/01/Sirtfi-1.0.pdf)

**Research and Scholarship** - Click the check box of the service is compliant with Research and Scholarship entity category. You can find more infomration about the Research and Scholarship entity category [on the REFEDS website](https://wiki.refeds.org/display/ENT/Research+and+Scholarship+FAQ)

**Incident Response Policy (URL)** - A URL pointing to the Incident Response policy applicable to the service. This is an optional field

## **Service Provider Policies**

Link to the privacy policy.

https://www.example.com/privacy\_policy

Link to Acceptable Usage Policy / Terms of Use:

https://www.example.com/aup

Service compliant with: □ GÉANT Data Protection Code of Conduct

 $\Box$  Sirtfi

Research and Scholarship Service

Incident Response Policy (Optional)

https://www.example.com/irp

#### **6 - 1 - A. Registering a SAML Service Provider**

**SAML or OIDC** - Choose SAML for registering a SAML Service Provider

**SP is part of eduGAIN** - If the Service Provider is already registered in eduGAIN through a national federatoin click this checkbox

**SAML2 Entity ID - This textbox is** only visible if you have selected that the SP is part of the eduGAIN. Provide the SAML2 entity ID for the service

**SAML2 Metadata (URL)** - This textbox is only visible if you have NOT selected that the SP is part of eduGAIN. A URL pointing to the SAML2 metadata of the service

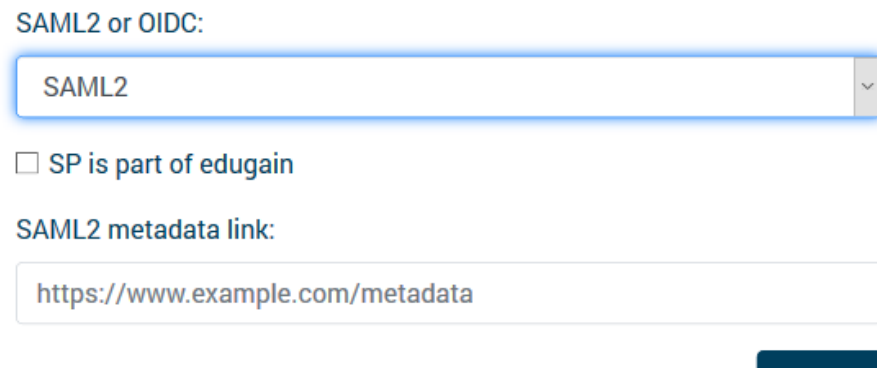

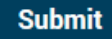

#### **6 - 1 - B. Form submission**

When you click on the "Submit" button, you will see a page confirming your application request. You application will be reviewed by the eduTEAMS Support team and you will be notified via e-mail.

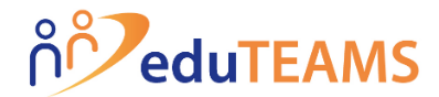

## **Service Provider Registration**

## **Requester Details**

Your request has been submitted to the eduTEAMS administrators. We will contact you via e-mail regarding the status of your request.

**6 - 2 - A. Registering an OIDC Service Provider**

**SAML or OIDC** - Choose OIDC for registering an OIDC Service Provider

**Flow** - Choose the OpenID Connect / OAuth2 flow applicable for your service. Options are **Authorization Code** and **Implicit.** The Authorization Code is strongly recommended

**Token Endpoint Authentication Method** - Choose the token endpoint authentication method for your service. Options are **client\_secret\_ba sic** and **client\_secret\_post**

**Offline access** - If the service requires offline access, check this checkbox

**OIDC Redirect URLs** - Enter one or more OIDC redirect URLs for your service

### **SAML2 or OIDC:**

**OIDC** 

### Flow:

**Authorization Code** 

### **Token Endpoint Authentication Method:**

client\_secret\_basic

 $\Box$  Offline access

**OIDC Redirect URLs:** 

https://www.example.com/redirect

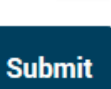

 $\checkmark$ 

U

#### 6 - 2 - B. Form submission

When you click on the "Submit" button, you will see a page confirming your<br>application request. In the confirmation page you will see<br>also th client\_id and secret for your client. Please store the securely as these cannot retreived later. You<br>application will be reviewed by the eduTEAMS Support team and you will be notified via email.

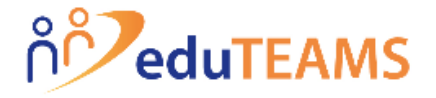

# **Service Provider Registration**

## **Requester Details**

Your request has been submitted to the eduTEAMS administrators. We will contact you via e-mail regarding the status of your request.

Here's you Client and secret. These are not authorized yet. Copy these to a safe place. Once you leave this page you will no longer be able to recover them.

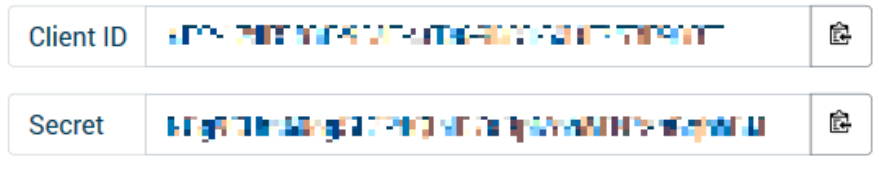